### **Принято**

на педагогическом совете ГБОУ РК «Школа-интернат № 24» протокол от 31 августа 2023 г**.** № 1

**Утверждено** приказом директора ГБОУ РК «Школа-интернат № 24» от 31 августа 2023 г. № 164-од

> ДОКУМЕНТ ПОДПИСАН ЭЛЕКТРОННОЙ ПОДПИСЬЮ

Сертификат: 2D38CD2FEDC832F4437D832F5BD942AC Владелец: Кузьмина Марина Николаевна Действителен: с 22.09.2022 до 16.12.2023

# **РАБОЧАЯ ПРОГРАММА**

учебного предмета «Информатика» (АООП вариант 1) для 5 - 9 классов срок реализации 5 лет

### **1. Пояснительная записка**

- Федеральный государственный образовательный стандарт образования обучающихся с умственной отсталостью (интеллектуальными нарушениями) (утвержден приказом Минобрнауки России от 19 декабря 2914 г. № 1599;
- Федеральная адаптированная основная общеобразовательная программа обучающихся с умственной отсталостью (интеллектуальными нарушениями) (далее – ФАООП УО (ИН), утверждена приказом Минпросвещения России от 24 ноября 2022 г. № 1026.

Информатика – это область человеческой деятельности, связанная с процессами преобразования информации с помощью компьютеров и их взаимодействием со средой применения. Содержание программы направлено на освоение знаний, умений и навыков работы с ПК (персональным компьютером). Также, обучающиеся овладевают способами работы со вспомогательной цифровой техникой.

Освоение учебного предмета «Информатика» направлено на достижение следующих целей:

- формирование общеучебных умений и навыков на основе средств и методов информатики и ИКТ, в том числе овладение умениями работать с различными видами информации;

- выполнение элементарных действий с компьютером и другими средствами ИКТ, используя безопасные для органов зрения, нервной системы, опорно-двигательного аппарата эргономичные приёмы работы.

В результате изучения курса информатики у обучающихся с умственной отсталостью (интеллектуальными нарушениями) будут сформированы представления, знания и умения, необходимые для жизни и работы в современном высокотехнологичном обществе. Обучающиеся познакомятся с приемами работы с компьютером и другими средствами икт, необходимыми для решения учебно-познавательных, учебнопрактических, житейских и профессиональных задач. Кроме того, изучение информатики будет способствовать коррекции и развитию познавательной деятельности и личностных качеств, обучающихся с умственной отсталостью (интеллектуальными нарушениями) с учетом их индивидуальных возможностей.

### **2. Планируемые результаты освоения предмета 2.1. Личностные результаты**

 Наличие представлений об информации как важнейшем стратегическом ресурсе развития личности, государства, общества;

Понимание роли информационных процессов в современном мире;

 Владение первичными навыками анализа и критичной оценки получаемой информации;

 Ответственное отношение к информации с учетом правовых и этических аспектов ее распространения;

• Развитие чувства личной ответственности за качество окружающей информационной среды;

 Способность увязать учебное содержание с собственным жизненным опытом, понять значимость подготовки в области информатики и ИКТ в условиях развития информационного общества;

 Готовность к повышению своего образовательного уровня и продолжению обучения с использованием средств и методов информатики и ИКТ;

 Способность и готовность к общению и сотрудничеству со сверстниками и взрослыми в процессе образовательной, общественно-полезной, учебноисследовательской, творческой деятельности;

 Способность и готовность к принятию ценностей здорового образа жизни за счет знания основных гигиенических, эргономических и технических условий безопасной эксплуатации средств ИКТ.

## **2.2. Предметные результаты 5-9 классы**

Минимальный уровень:

- представление о персональном компьютере как техническом средстве, его основных устройствах и их назначении;
- выполнение элементарных действий с компьютером и другими средствами ИКТ, используя безопасные для органов зрения, нервной системы, опорнодвигательного аппарата эргономичные приемы работы, выполнение компенсирующих физических упражнений (мини-зарядка);
- пользование компьютером для решения доступных учебных задач с простыми информационными объектами (текстами, рисунками).

Достаточный уровень:

- представление о персональном компьютере как техническом средстве, его основных устройствах и их назначении;
- выполнение элементарных действий с компьютером и другими средствами ИКТ, используя безопасные для органов зрения, нервной системы, опорнодвигательного аппарата эргономичные приемы работы, выполнение компенсирующих физических упражнений (мини-зарядка);
- пользование компьютером для решения доступных учебных задач с простыми информационными объектами (текстами, рисунками), доступными электронными ресурсами;
- пользование компьютером для поиска, получения, хранения, воспроизведения и передачи необходимой информации;
- запись (фиксация) выборочной информации об окружающем мире и о себе самом с помощью инструментов ИКТ.

Индивидуальный уровень:

- Умение включать и выключать компьютер и подключаемые к нему устройства;
- Элементарное представление о правилах клавиатурного письма;
- Умение использовать простейшие средства текстового редактора;
- Умение использовать простейшие средства графического редактора;
- Умение соблюдать безопасные приемы труда при работе на компьютере;
- Бережное отношение к техническим устройствам;

### **2.3.Критерии оценки усвоения предмета**

Содержание и объем материала, подлежащего проверке, определяется программой. При проверке усвоения материала выявляется полнота, прочность усвоения учащимися теории и умение применять ее на практике в знакомых и незнакомых ситуациях.

Устный опрос является одним из методов учета знаний, умений и навыков, обучающихся с умственной отсталостью. При оценивании устных ответов принимается во внимание:

- правильность ответа по содержанию, свидетельствующая об осознанности усвоения изученного материала;

- полнота ответа;
- умение практически применять свои знания;
- последовательность изложения и речевое оформление ответа.

Критерии для оценивания устных ответов

 Оценка «5» ставится обучающемуся, если он: обнаруживает понимание материала, может с помощью учителя сформулировать, обосновать самостоятельно ответ, привести необходимые примеры; допускает единичные ошибки, которые сам исправляет.

 Оценка «4» ставится, если обучающийся дает ответ, в целом соответствующий требованиям оценки «5», но допускает неточности и исправляет их с помощью учителя; допускает аграмматизмы в речи.

 Оценка «3» ставится, если обучающийся частично понимает тему, излагает материал недостаточно полно и последовательно, допускает ряд ошибок в речи, не способен самостоятельно применять знания, нуждается в постоянной помощи учителя.

 Оценка «2 и 1» может выставляться в дневник, может выставляться в устной форме как метод воспитательного воздействия на ребёнка.

### Критерии оценивания практических работ

 Оценка «5» ставится, если обучающийся применяет полученные знания при выполнении практической работы и может выполнить её используя план или образец, а также проанализировать и оценить качество своей работы;

• Оценка «4» ставится, если обучающийся при выполнении практических заданий испытывает незначительные трудности и использует помощь учителя при поэтапном выполнении практического задания и его анализе;

• Оценка «3» ставится, если обучающийся может выполнить избирательно задания по аналогии и при различных видах помощи; не имеет способности обобщить и проанализировать свою работу.

• Оценка «2 и 1» не ставится.

### **3. Содержание учебного предмета**

Количество часов, отведенных на реализацию предмета «Информатика» предметной области «Математика», определено ФГОС образования обучающихся с умственной отсталостью (интеллектуальными нарушениями) и приведено в следующей таблице.

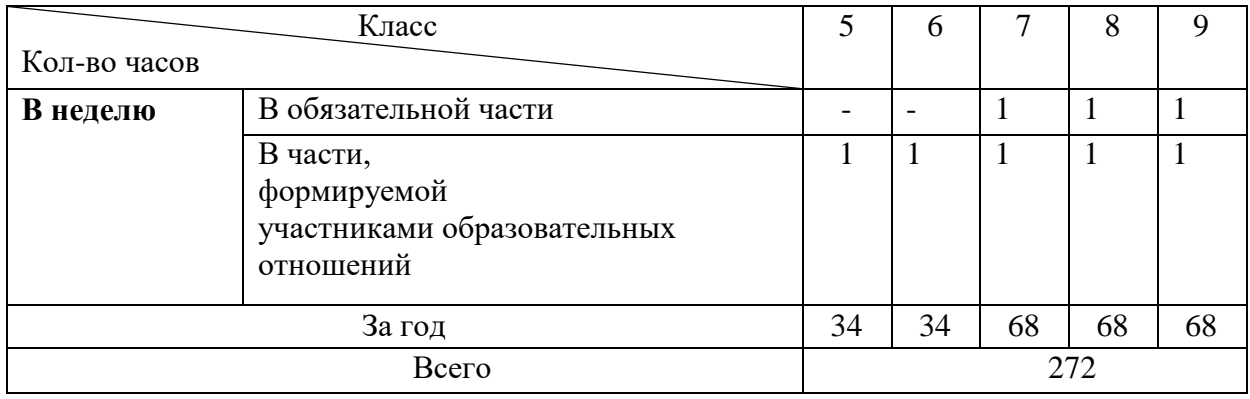

**5 класс**

**Техника безопасности при работе с компьютером, правила поведения в компьютерном классе (1 ч)**

## **Основы компьютерной грамотности (9 ч)**

Информация. Виды информации.

Что умеют компьютеры. Устройство компьютера (системный блок, монитор, клавиатура, мышь).

Знакомство с клавиатурой. Алфавитные клавиши. Обучение работе с манипулятором «мышь» (левая и правая кнопка). Заглавные и прописные символы русского алфавита. Цифровые клавиши. Числа и цифры. Знаки и символы: «+»; «-»; «=». Клавиши управления курсором. Клавиши:

пробел, Shift, Enter, Backspace, Delete.Системный блок: процессор, жёсткий диск, оперативная память, карта памяти.

## **Текстовый редактор (12 ч)**

Запуск программы Word. Окно текстового редактора: название документа, строка меню, панель инструментов, панель форматирования. Кнопка свернуть. Кнопка закрыть. Курсор, текстовое поле, линейки, полосы прокрутки. Набор текста. Исправление ошибок. Выделение фрагментов текста. Шрифт. Размер шрифта. 4 кнопки для выравнивания текста: по левому, правому краю; по центру; по ширине страницы. Кнопка, для выделения текста более жирным, наклонным шрифтом. Кнопка для подчёркивания выделенного фрагмента текста. Изменение цвета текста.

## **Графический редактор (8 ч)**

Запуск программы Paint. Окно графического редактора Paint: название файла, панель инструментов, строка меню, палитра, полосы прокрутки. Работа с инструментами (карандаш, кисть, прямая и кривая линии, эллипс, прямоугольник, многоугольник, ластик). Отмена внесённых изменений.

Сохранение, копирование, раскрашивание рисунка.

## **Цифровая фотокамера (4 ч)**

Фотоизображение. История фотоаппарата. Виды фотоаппаратов. Настройки цифрового фотоаппарата. Условия съемки. Художественное фото, фотосессия.

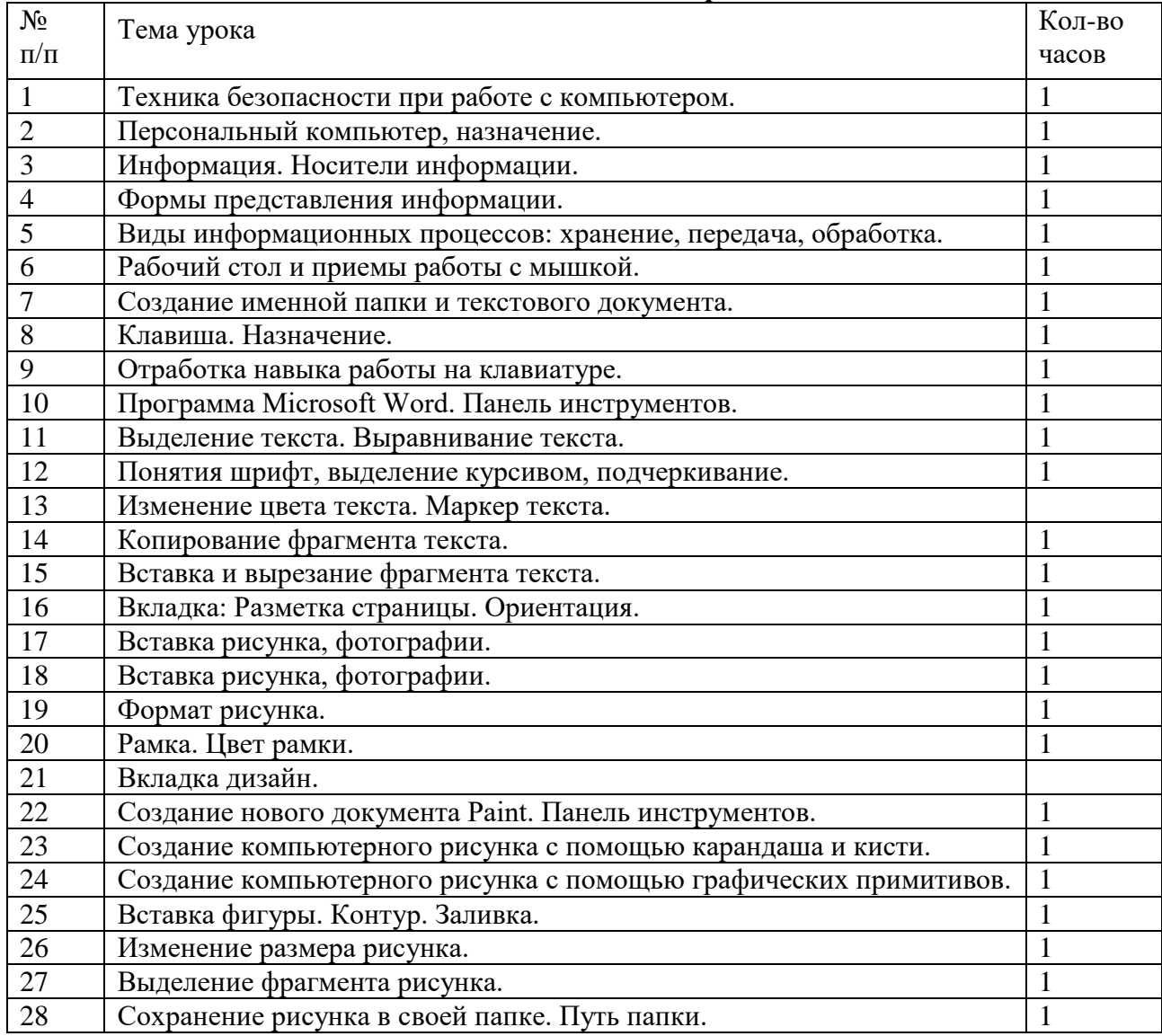

### **Тематическое планирование**

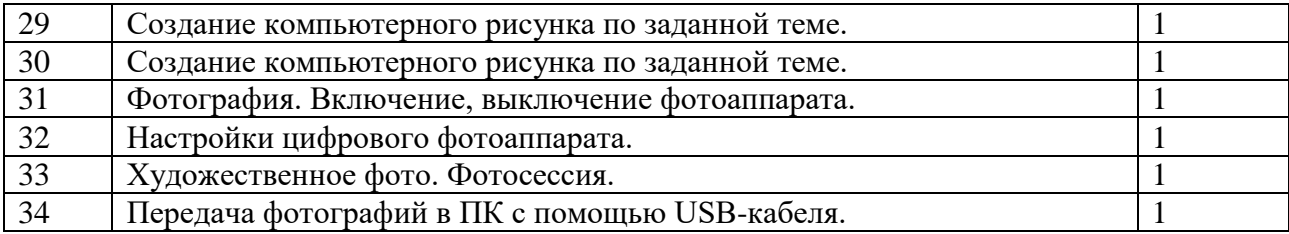

#### **6 класс**

#### **Техника безопасности при работе с компьютером (1 ч)**

Техника безопасности при работе на ПК. Совершенствование ПК, современные компьютерные технологии.

#### **Основы компьютерной грамотности (5 ч)**

Информация. Виды информации.

Что умеют компьютеры. Устройство компьютера (системный блок, монитор, клавиатура, мышь).

Знакомство с клавиатурой. Алфавитные клавиши. Обучение работе с манипулятором «мышь» (левая и правая кнопка). Заглавные и прописные символы русского алфавита. Цифровые клавиши. Числа и цифры. Знаки и символы: «+»; «-»; «=». Клавиши управления курсором. Клавиши: пробел, Shift, Enter, Backspace, Delete.

### **Основные устройства компьютера. (5 ч)**

Системный блок: процессор, жёсткий диск, оперативная память, карта памяти.

### **Текстовый редактор (12 ч)**

Запуск программы Word. Окно текстового редактора: название документа, строка меню, панель инструментов, панель форматирования. Кнопка свернуть. Кнопка закрыть. Набор текста. Исправление ошибок. Выделение фрагментов текста. Шрифт. Размер шрифта. Кнопка, для выделения текста более жирным, наклонным шрифтом. Кнопка для подчёркивания выделенного фрагмента текста. Изменение цвета текста.

#### **Графический редактор (7 ч)**

Запуск программы Paint. Окно графического редактора Paint: название файла, панель инструментов, строка меню, палитра, полосы прокрутки. Работа с инструментами (карандаш, кисть, прямая и кривая линии, эллипс, прямоугольник, многоугольник, ластик). Отмена внесённых изменений.

Сохранение, копирование, раскрашивание рисунка.

## **Цифровая фотокамера (4 ч)**

Фотоизображение. История фотоаппарата. Виды фотоаппаратов. Настройки цифрового фотоаппарата. Условия съемки. Художественное фото, фотосессия.

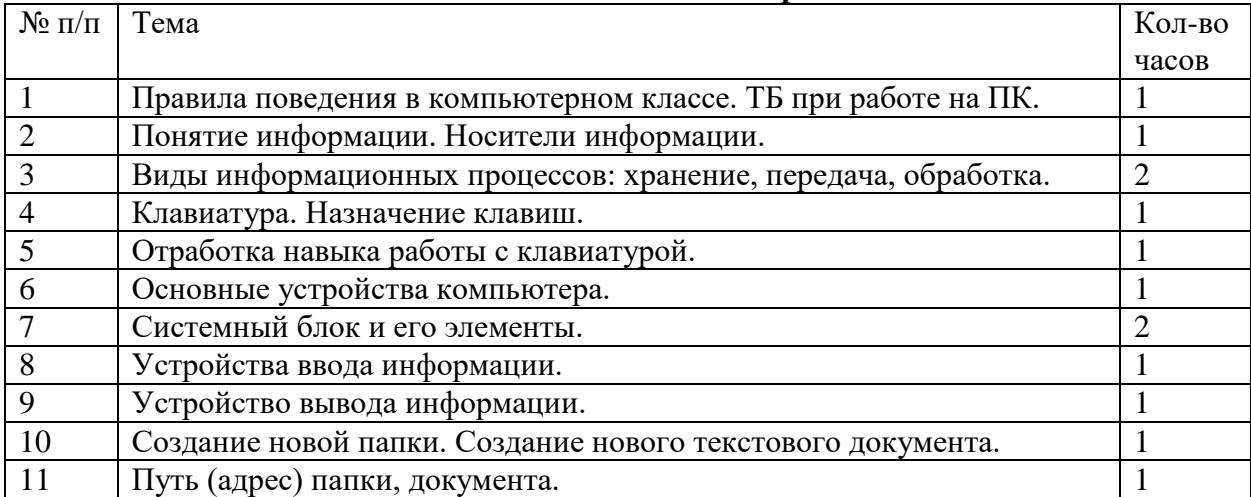

#### **Тематическое планирование**

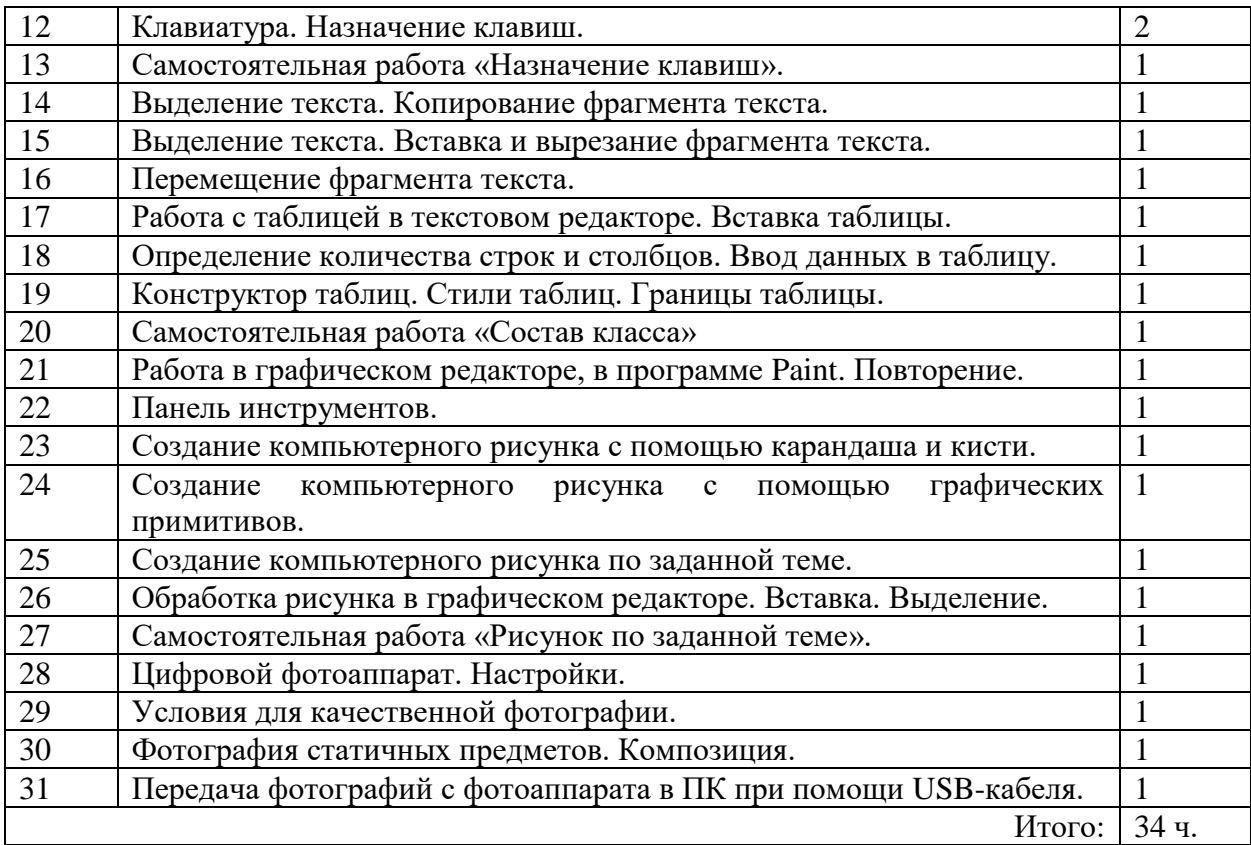

### **7 класс**

#### **Техника безопасности при работе с компьютером (2 ч)**

Техника безопасности при работе на ПК. Совершенствование ПК, современные компьютерные технологии.

### **Основные устройства компьютера (10 ч)**

Системный блок: процессор, жёсткий диск, оперативная память, карта памяти. Устройства ввода информации: компьютерная мышь, клавиатура, микрофон, джойстик. Сканер.

Устройства вывода информации: монитор, наушники, колонки. Принтер.

### **Текстовый редактор (16 ч)**

Повторение: Запуск программы Word. Окно текстового редактора: название документа, строка меню, панель инструментов, панель форматирования. Кнопка свернуть. Кнопка закрыть.

Курсор, текстовое поле, линейки, полосы прокрутки. Набор текста. Исправление ошибок. Выделение фрагментов текста. Шрифт. Размер шрифта. 4 кнопки для выравнивания текста: по левому, правому краю; по центру; по ширине страницы. Кнопка, для выделения текста более жирным, наклонным шрифтом. Кнопка для подчёркивания выделенного фрагмента текста. Изменение цвета текста.

### **Графический редактор (12 ч)**

Запуск программы Paint. Окно графического редактора Paint: название файла, панель инструментов, строка меню, палитра, полосы прокрутки. Работа с инструментами (карандаш, кисть, прямая и кривая линии, эллипс, прямоугольник, многоугольник, ластик). Отмена внесённых изменений.

Сохранение, копирование, раскрашивание рисунка.

### **Цифровая фотокамера (10 ч)**

Фотоизображение. История фотоаппарата. Виды фотоаппаратов. Настройки цифрового фотоаппарата. Условия съемки. Художественное фото, фотосессия.

**Принтер (4 часа)**

Понятие – принтер, его назначение. Виды принтеров: струйный и лазерный (основные отличия); цветной и черно-белый.

## **Компьютерная презентация (12 часов)**

Понятие – презентация. Информация, виды информации. Компьютерная программа Power Point. Панель инструментов, основные вкладки. Конструктор слайдов. Дизайн слайдов. Вставка фигуры, картинки, текста. Анимация. Эффекты анимации. Звук в презентации.

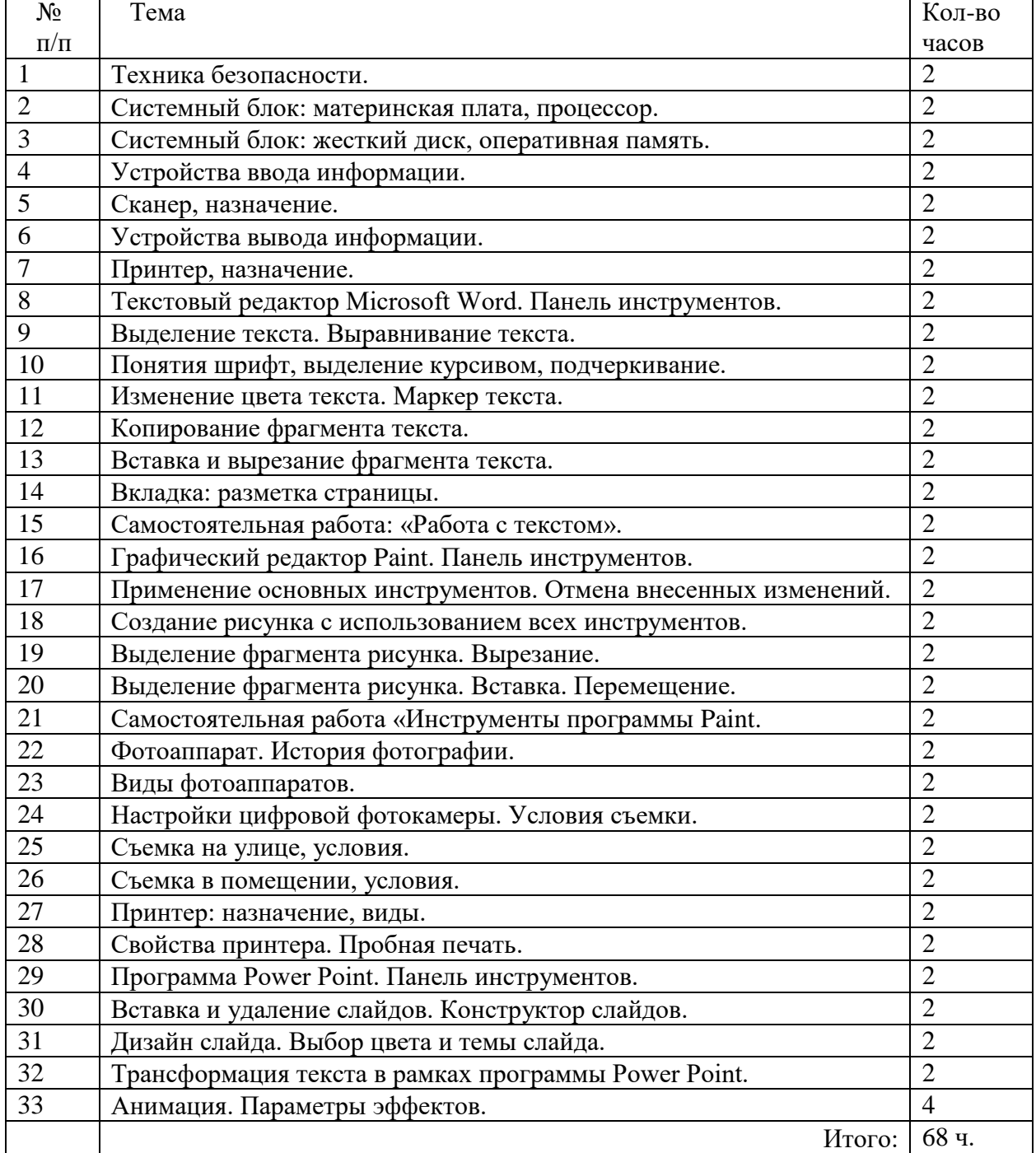

#### **Тематической планирование**

## **8 класс**

### **Правила техники безопасности при работе с компьютером (2ч)**

Персональный компьютер - универсальное устройство для работы с информацией. Программное и аппаратное обеспечение компьютера.

**Основы компьютерной грамотности. (12ч)**

Повторение устройства компьютера. Программы и файлы. СD и DVD диски. Работа с мышью. Левая, правая клавиша мыши, колёсико. Курсор. Вид курсора в зависимости от задачи. Клавиши управления курсором. Клавиши: пробел, Shift, Enter, Backspace, Caps Lock, Delete. Монитор персонального компьютера. Периферийные устройства ввода и вывода информации. Операционная система.

Организация данных в системе Windows. Создание папок и файлов.

Нахождение нужного файла через проводник или через функцию Поиск.

### **Графический редактор Paint (12 ч)**

Запуск программы Paint. Панель инструментов. Палитра. Создание цветного рисунка. Сохранение в файле созданного рисунка. Считывание рисунка из файла и его редактирование. Как увеличить область рисования. Как задать размеры рисунка. Перемещение по рисунку больших размеров. Уменьшение рисунка. Сохранение, копирование, раскрашивание рисунка. Надписи внутри рисунков. Выбор основного цвета, выбор шрифта, выбор размера шрифта.

Просмотр и печать рисунка.

### **Текстовый редактор Word (18 ч)**

Запуск программы Word. Внешний вид программы Word. Создание документа.

Панель форматирования, вкладка «Главная». Буфер обмена (копировать, вставить, вырезать). Шрифт, абзац, стили, редактирование. Набор текста.

Оформление заголовка текста. WordArt – одна из функций текстового редактора Word. Применение различных вариантов оформления заголовка текста, буквицу в начале текста. Текстовый редактор Word. Вкладка Вставка. Оформление текста картинками. Сборник изображений ClipArt. Оформление титульного листа. Надпись титульной страницы. Фигуры (геометрические фигуры, линии, фигурные стрелки, звёзды и ленты).

### **Цифровая видеокамера (18 часов)**

Назначение. Видеоизображение. Функции. Настройки.Передача цифровой информации с видеокамеры в ПК. Сохранение видео на флеш накопителе.

### **Работа с многофункциональным устройством (МФУ) (6 ч)**

Техника безопасности при работе с МФУ. Назначение МФУ. Функции МФУ. Устройство и принцип работы на МФУ.

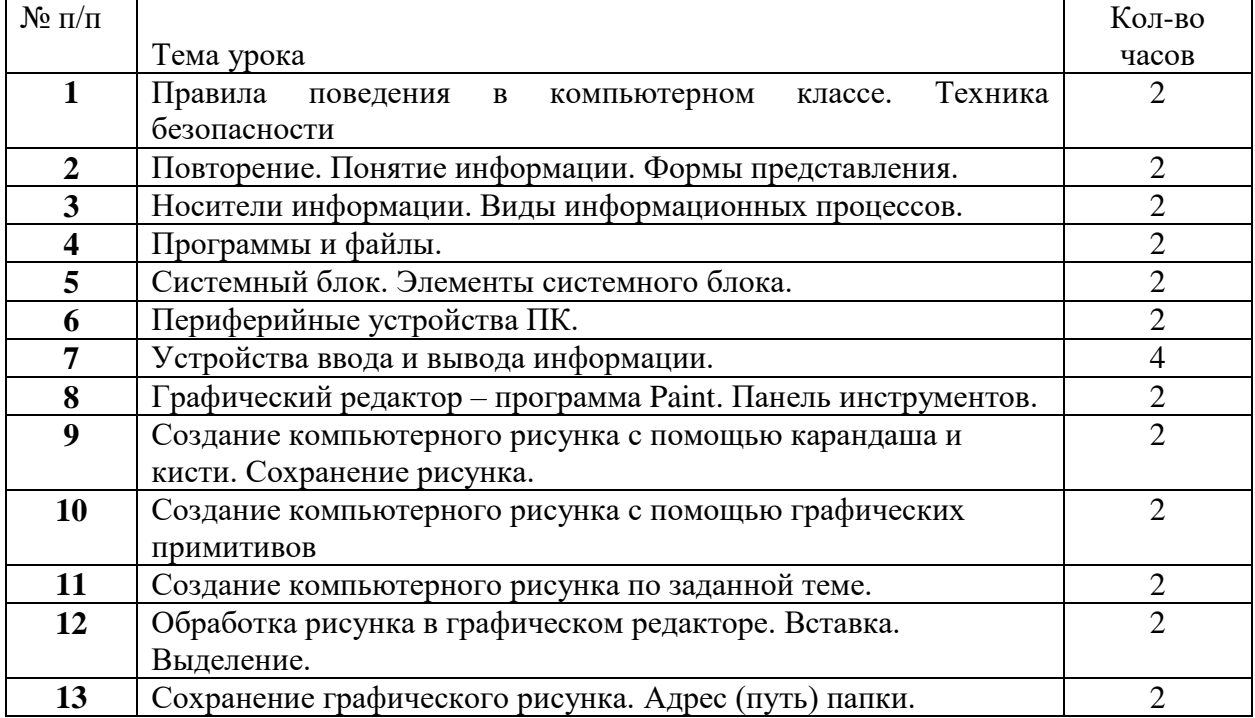

**Тематическое планирование**

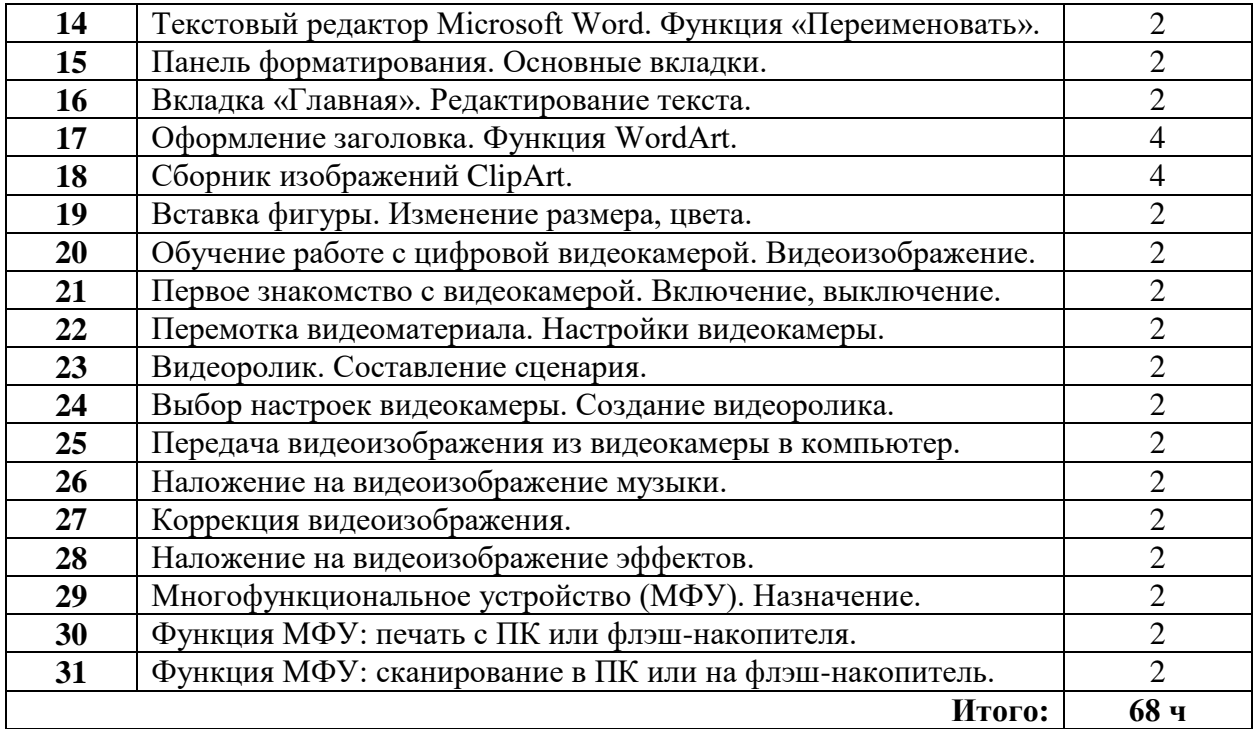

#### **9 класс**

### **Правила техники безопасности при работе с компьютером (2ч)**

Персональный компьютер - универсальное устройство для работы с информацией. Программное и аппаратное обеспечение компьютера.

### **Основы компьютерной грамотности. Повторение (4ч)**

Повторение устройства компьютера. Программы и файлы. СD и DVD диски. Работа с мышью. Левая, правая клавиша мыши, колёсико. Курсор. Вид курсора в зависимости от задачи. Клавиши управления курсором. Клавиши: пробел, Shift, Enter, Backspace, Caps Lock, Delete. Монитор персонального компьютера. Периферийные устройства ввода и вывода информации. Операционная система.

Организация данных в системе Windows. Создание папок и файлов.

Нахождение нужного файла через проводник или через функцию Поиск.

#### **Графический редактор Paint (10 ч)**

Запуск программы Paint. Панель инструментов. Палитра. Создание цветного рисунка. Сохранение в файле созданного рисунка. Считывание рисунка из файла и его редактирование. Как увеличить область рисования. Как задать размеры рисунка. Перемещение по рисунку больших размеров. Уменьшение рисунка. Сохранение, копирование, раскрашивание рисунка. Надписи внутри рисунков. Выбор основного цвета, выбор шрифта, выбор размера шрифта.

Просмотр и печать рисунка.

### **Текстовый редактор Word (18 ч)**

Панель форматирования, вкладка «Главная». Буфер обмена (копировать, вставить, вырезать). Шрифт, абзац, стили, редактирование. Набор текста.

Оформление заголовка текста. WordArt – одна из функций текстового редактора Word. Применение различных вариантов оформления заголовка текста, буквицу в начале текста. Текстовый редактор Word. Вкладка Вставка. Оформление текста картинками. Сборник изображений ClipArt. Оформление титульного листа. Надпись титульной страницы. Фигуры (геометрические фигуры, линии, фигурные стрелки, звёзды и ленты).

Работа с таблицей в текстовом редакторе. Вставка таблицы. Вставка (удаление) строк, столбцов. Форматирование таблицы.

**Табличный редактор (14 ч)**

Программа Excel. Действия: сложение и вычитание в программе Excel. Составление и решение практических задач, решение примеров. Действия умножение и деление в программе Excel. Решение практических задач и примеров. Распределение чисел в порядке возрастания и убывания. Расположение слов в алфавитном порядке. Диаграммы в программе Excel.

### **Работа с ламинатором (8 ч)**

Техника безопасности при работе на ламинаторе. Назначение ламинатора. Устройство и принцип работы ламинатора. Практическая работа по ламинированию.

## **Работа на принтере (8 ч)**

Техника безопасности при работе на принтере. Назначение принтера. Устройство и принцип работы на принтере.

**Тематическое планирование**

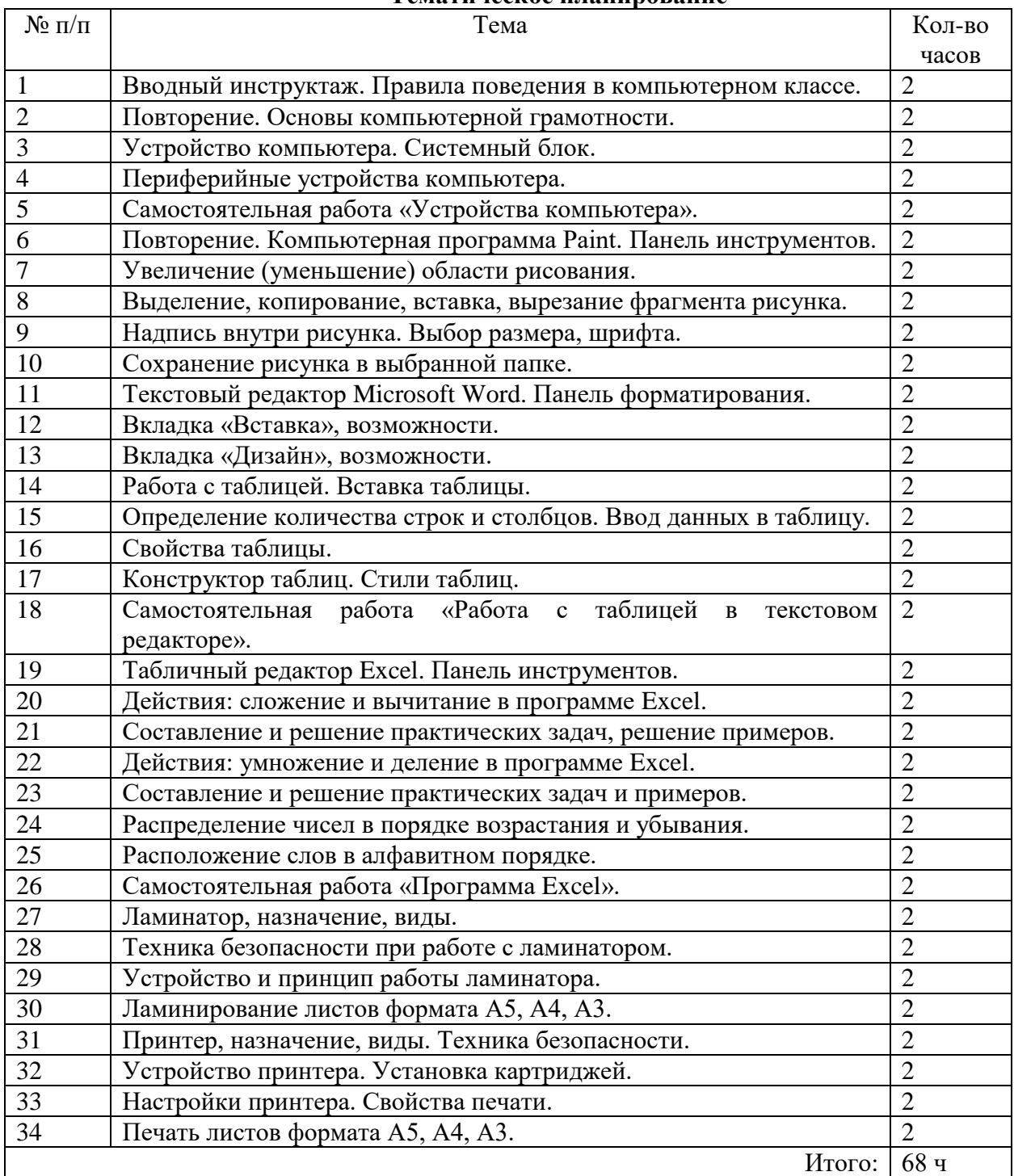

# **Контрольно-измерительные материалы к учебному предмету «Информатика» для обучающихся 5-х классов, вариант 1**

# **Минимальный и достаточный уровень**

## *Теоретическая часть (тест «Информационная грамотность»)*

- 1. Выбери правильный ответ…
	- Компьютер служит для измерения температуры
	- Компьютер служит для игр
	- Компьютер служит для получения, хранения, обработки и передачи информации
- 2. Что ты будешь делать, если компьютер не включается?
	- позовёшь учителя и попросишь помощи
	- проверишь, подключён ли принтер
	- подождёшь 5 минут и попробуешь его снова включить
- 3. Чтобы записать звук на компьютер, нам нужен…
	- монитор
	- микрофон
	- наушники
- 4. Как в документе Microsoft Word называется эта кнопка  $\overline{\phantom{a}}$ 
	- закрыть
	- печать
	- свернуть

## *Практическая часть (самостоятельная работа в программе Microsoft Word)*

- 1. Создайте документ Microsoft Word в своей папке, переименуйте его в «Практическая работа».
- 2. Напечатайте текст в компьютерной программе Microsoft Word.

*У нас есть кошка. Её зовут Мурка. Мурка чёрная, только лапки и хвостик белые. Шёрстка мягкая, пушистая. Хвост длинный, пушистый, глаза у Мурки жёлтые, как огоньки.*

- 3. Выполните задание: выделите текст, задайте размер шрифта 16пт, измените цвет текста на синий, выровняйте текст по ширине.
- 4. Проверьте, правильно ли вы выполнили задание.
- 5. Сохраните документ.

## **Индивидуальный уровень**

- 1. Включить, выключить компьютер, используя ТБ при работе с компьютером.
- 2. Правильно напечатать текст в компьютерной программе Microsoft Word, используя клавиши Shift (для определения заглавной буквы), «.», «,».

*У нас есть кошка. Её зовут Мурка. Мурка чёрная, только лапки и хвостик белые.*

# **Контрольно-измерительные материалы к учебному предмету «Информатика» для обучающихся 6-х классов, вариант 1**

## **Минимальный и достаточный уровень**

*Теоретическая часть (тест «Информационная грамотность»)*

1. Что такое информатика?

- Информатика это наука о хранении, обработке и передаче информации.
- Информатика это наука об информации.
- 2. Клавиатура это…
	- устройство ввода информации
	- устройство для хранения информации
- 3. Какое устройство компьютера выполняет обработку информации?
	- жесткий диск
	- процессор
- 4. Для вывода звуковой информации используют…
	- наушники и колонки
	- принтер
- 5. Как в документе Microsoft Word называется этот значок
	- выравнивание по правому краю
	- выравнивание по центру

## *Практическая часть (самостоятельная работа в программе Microsoft Word)*

- 1. Создайте документ Microsoft Word в своей папке, переименуйте его в «Практическая работа».
- 2. Напечатайте текст в компьютерной программе Microsoft Word.

## Наш любимый чай.

А ты знаешь, что чай возник в Китае как лечебный напиток? И только позже чаепитие стало приходить в каждую семью. Но ведь Китай далеко, а чай вот он, перед нами. Как же он попадает к нам? Чай собирают, причём берут самые нежные листочки с кустика. Затем сушат и складывают в мешки. А чтобы привезти его нам, корабль с чаем проходит много-много километров по морю. Везти чай надо аккуратно, на него не должно попасть ни капельки воды! На чайной фабрике чай упаковывают в коробки. Чай разный: черный, зеленый и даже белый. Каждая коробочка должна быть подписана, чтобы в магазине мы смогли выбрать именно тот чай, который любим. Выполните задание:

- выделите *текст*, задайте размер шрифта 18пт, измените цвет текста на зелёный, выровняйте текст по ширине;
- выделите *название* рассказа, примените полужирное начертание, подчеркните выделенный текст, выровняйте текст по центру.
- 3. Проверьте, правильно ли вы выполнили задание.
- 4. Сохраните документ.

## **Индивидуальный уровень**

- 1. Включить, выключить компьютер, используя ТБ при работе с компьютером.
- 2. Правильно напечатать текст в компьютерной программе Microsoft Word, используя клавиши Shift (для определения заглавной буквы), «.», «,»

За нашим домом есть сад. В саду растут яблони, груши, сливы и вишни. Есть кусты малины. На грядках растёт клубника. Перед домом клумбы с цветами. На клумбах цветут розы, лилии, пионы, анютины глазки.

# **Контрольно-измерительные материалы к учебному предмету «Информатика» для обучающихся 7-х классов, вариант 1**

## **Минимальный и достаточный уровень**

*Теоретическая часть (тест «Устройство компьютера»)*

- 1. Что такое информатика?
	- Информатика это наука о хранении, обработке и передаче информации.
	- Информатика это наука об информации.
- 2. Компьютер это…
	- Программируемое электронное устройство
	- Устройство для работы с текстами
	- Непрограммируемое электронное устройство
- 3. Чего нет в системном блоке?
	- Материнская плата
	- Процессор
	- Жесткий диск
	- Принтер
- 4. Материнская плата это…
	- Основная электронная плата в компьютере
	- Запоминающее устройство
- 5. Устройство для обработки информации
	- Жесткий диск
	- Процессор

## *Практическая часть 1 (самостоятельная работа в программе Microsoft Word)*

- 1. Создайте документ Microsoft Word в своей папке, переименуйте его в «Практическая работа»
- 2. Напечатайте текст в компьютерной программе Microsoft Word

Стояла жаркая погода. На лесной полянке летали три бабочки. Одна была жёлтая, другая коричневая с красными пятнышками, а третья бабочка была голубая. Опустились бабочки на большую красивую ромашку. Тут прилетели ещё две разноцветные бабочки и сели на ту же ромашку. Тесно было бабочкам, зато весело!

- 3. Выполните задание: выделите текст, задайте размер шрифта 18пт, выберите **полужирное** начертание шрифта, выровняйте текст по ширине. Слово *жёлтая* – выделите жёлтым цветом, слово *красными* – выделите красным цветом, слово *голубая* – выделите голубым цветом.
- 4. Проверьте, правильно ли вы выполнили задание.
- 5. Сохраните документ.

## *Практическая часть 2 (самостоятельная работа в программе Paint)*

- 1. Откройте программу Paint.
- 2. Нарисуйте рисунок в программе Paint, используя инструменты: линия, овал, заливка, кисть.
- 3. Проверьте, правильно ли вы выполнили задание.
- 4. Сохраните рисунок в своей папке.

## **Образец рисунка**

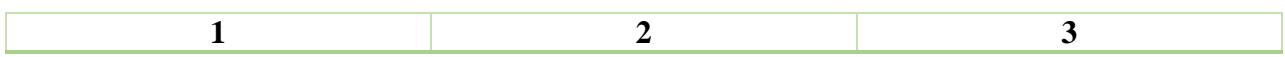

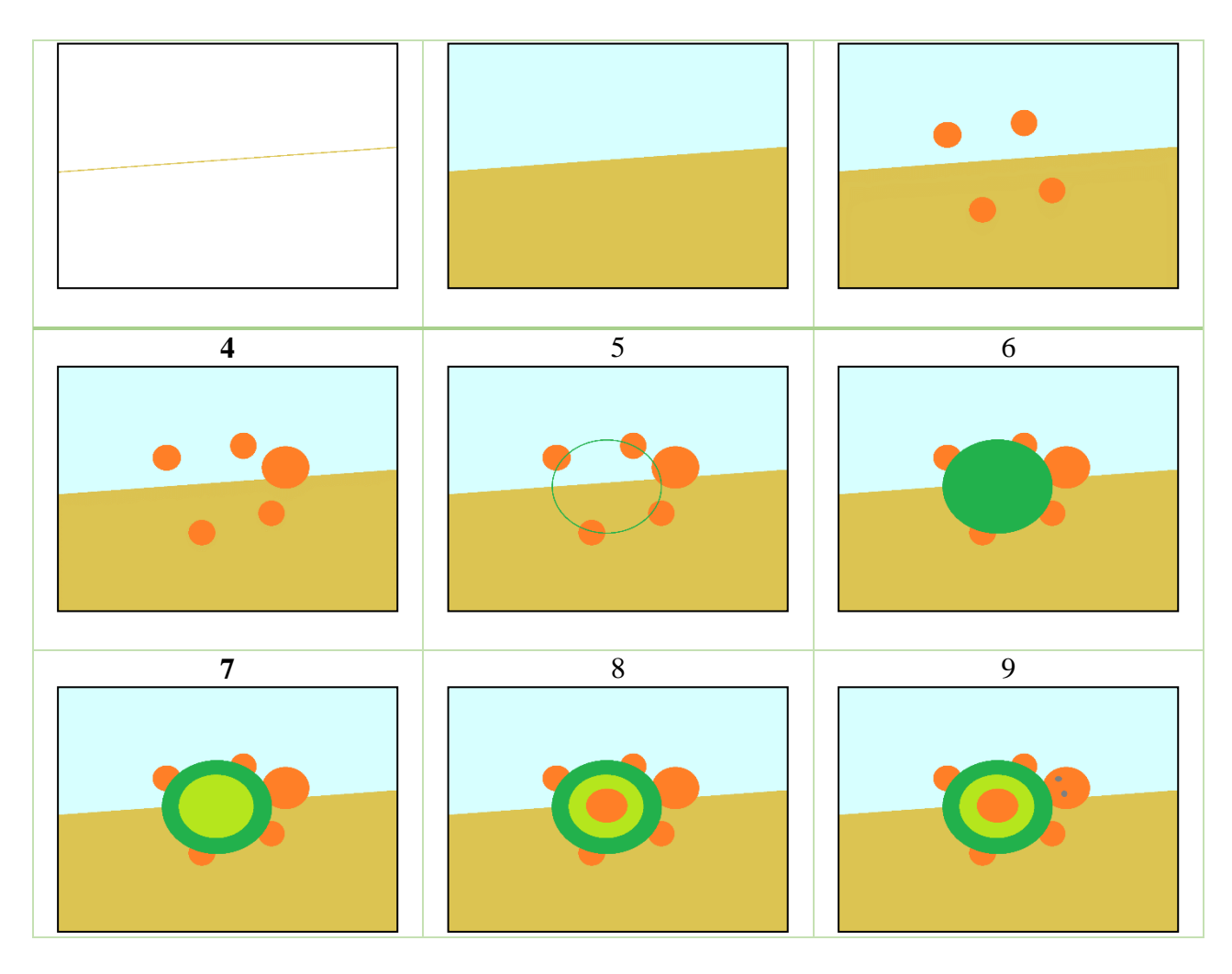

## **Индивидуальный уровень**

- 1. Включить, выключить компьютер, используя ТБ при работе с компьютером.
- 2. Правильно напечатать текст в компьютерной программе Microsoft Word, используя клавиши Shift (для определения заглавной буквы), «.», «,».
- 3. Сохранить документ в папке.

# **Контрольно-измерительные материалы к учебному предмету «Информатика» для обучающихся 8-х классов**

## **Минимальный и достаточный уровень**

*Теоретическая часть (тест «Информационная грамотность»)*

- 1. Что такое браузер?
	- Программа для просмотра web-страниц
	- Почтовая программа
	- Видеоредактор
- 2. Устройство ввода информации (выберите 2 варианта)
	- Принтер
	- Клавиатура
	- Микрофон
	- Монитор
- 3. Устройство вывода информации (выберите 2 варианта)
	- Монитор
- Компьютерная мышь
- Колонки
- Джойстик
- 4. Что такое фишинг?
	- Создание бесплатных программ
	- Вид мошенничества с целью получения доступа к конфиденциальным данным пользователей – логинам и паролям
- 5. Устройство компьютера, выполняющее обработку информации
	- Монитор
	- Жесткий диск
	- Процессор
- 6. Назовите внешнее устройство хранения информации (выберите 2 варианта)
	- Оперативная память
	- Flash-карта
	- CD и DVD диски
	- Жесткий лиск
- 7. Microsoft Excel это…:
	- Программа для работы в компьютерной сети
	- Программа для работы с таблицами

# *Практическая часть 1 (самостоятельная работа в программе Microsoft Word)*

- 1. Создайте документ Microsoft Word, переименуйте его в «Практическая работа»
- 2. Напечатайте стихотворение в компьютерной программе Microsoft Word

*Мороз и солнце; день чудесный!*

*Еще ты дремлешь, друг прелестный –*

*Пора, красавица, проснись:*

*Открой сомкнуты негой взоры*

*Навстречу северной Авроры,*

## *Звездою севера явись!*

- 3. Выполните задание: выделите текст, задайте размер шрифта 18пт, примените *курсивное* начертание шрифта, выровняйте текст по центру, цвет текста синий, маркер – желтый.
- 4. Проверьте, правильно ли вы выполнили задание.

## *Практическая часть 2 (самостоятельная работа в программе Microsoft Power Point)*

- 1. Создайте документ Презентация Microsoft Power Point, переименуйте его в «Породы кошек»
- 2. Выберите /Дизайн слайдов/ (какой вам нравится больше)
- 3. Презентация должна иметь следующую структуру:
	- 1 слайд ТИТУЛЬНЫЙ (название презентации, автор)

# **Пример:**

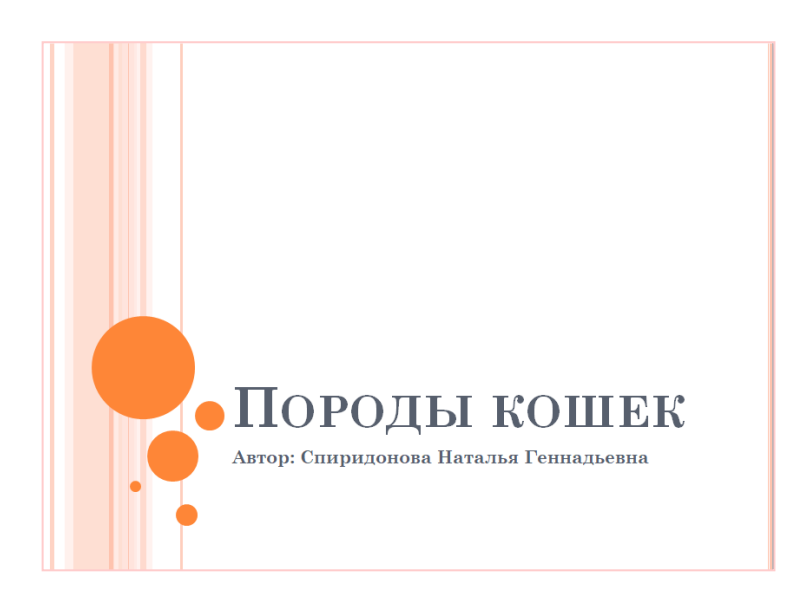

• 2, 3, 4, 5, 6, 7 и 8 слайды – ТОЛЬКО ЗАГОЛОВОК На этих слайдах напишите название породы кошки и вставьте фотографию.

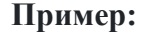

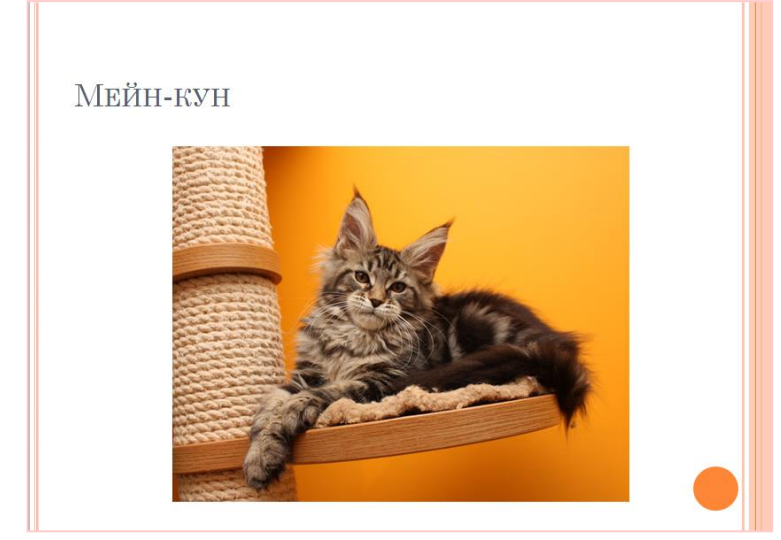

• 9 слайд – ТОЛЬКО ЗАГОЛОВОК («Спасибо за внимание»)

## **Индивидуальный уровень**

- 1. Включить, выключить компьютер, используя ТБ при работе с компьютером.
- 2. Правильно напечатать текст в компьютерной программе Microsoft Word, используя клавиши Shift (для определения заглавной буквы), «.», «,», «!».

*Галя и Володя уехали летом в деревню. Ребята помогали на огороде. С дядей Мишей сушили сено. С тётей Настей доили коров. У дедушки Матвея ели мёд. Хорошо отдыхали ребята!*